## **View & Sort Previously Sent Messages**

- 1. To view previously sent messages, click the Messages icon.
- 2. To sort messages based on the column, click the column header. Click the column header again to change the sorting to ascending or descending.

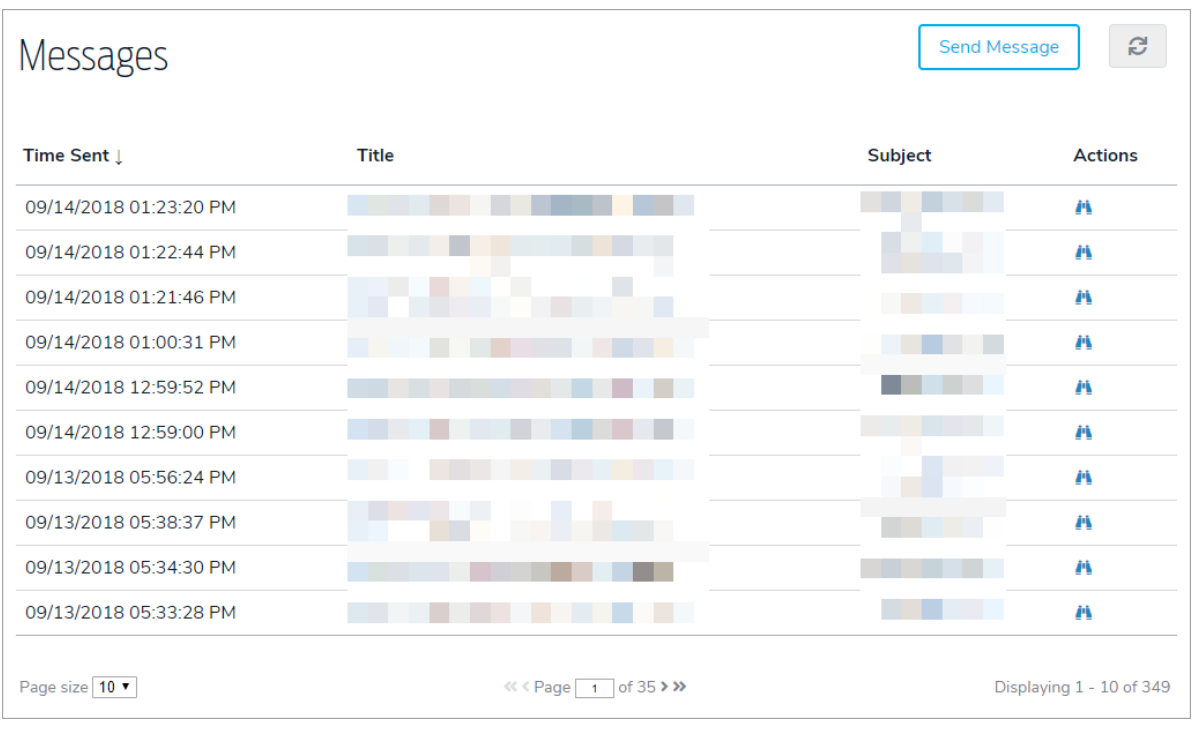

3. To view the message details, delivery summary, and response details, click the **interally in the licon beside the record** you wish to view.